#### **Oracle® Fusion Middleware**

Oracle WebCenter Content Release Notes 12*c* (12.2.1)

E65904-03

January 2016

Documentation for administrators and developers that lists known issues for this release for Oracle WebCenter Content.

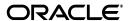

Oracle Fusion Middleware Oracle WebCenter Content Release Notes, 12c (12.2.1)

E65904\_03

Copyright © 2014, 2016, Oracle and/or its affiliates. All rights reserved.

This software and related documentation are provided under a license agreement containing restrictions on use and disclosure and are protected by intellectual property laws. Except as expressly permitted in your license agreement or allowed by law, you may not use, copy, reproduce, translate, broadcast, modify, license, transmit, distribute, exhibit, perform, publish, or display any part, in any form, or by any means. Reverse engineering, disassembly, or decompilation of this software, unless required by law for interoperability, is prohibited.

The information contained herein is subject to change without notice and is not warranted to be error-free. If you find any errors, please report them to us in writing.

If this is software or related documentation that is delivered to the U.S. Government or anyone licensing it on behalf of the U.S. Government, then the following notice is applicable:

U.S. GOVERNMENT END USERS: Oracle programs, including any operating system, integrated software, any programs installed on the hardware, and/or documentation, delivered to U.S. Government end users are "commercial computer software" pursuant to the applicable Federal Acquisition Regulation and agency-specific supplemental regulations. As such, use, duplication, disclosure, modification, and adaptation of the programs, including any operating system, integrated software, any programs installed on the hardware, and/or documentation, shall be subject to license terms and license restrictions applicable to the programs. No other rights are granted to the U.S. Government.

This software or hardware is developed for general use in a variety of information management applications. It is not developed or intended for use in any inherently dangerous applications, including applications that may create a risk of personal injury. If you use this software or hardware in dangerous applications, then you shall be responsible to take all appropriate fail-safe, backup, redundancy, and other measures to ensure its safe use. Oracle Corporation and its affiliates disclaim any liability for any damages caused by use of this software or hardware in dangerous applications.

Oracle and Java are registered trademarks of Oracle and/or its affiliates. Other names may be trademarks of their respective owners.

Intel and Intel Xeon are trademarks or registered trademarks of Intel Corporation. All SPARC trademarks are used under license and are trademarks or registered trademarks of SPARC International, Inc. AMD, Opteron, the AMD logo, and the AMD Opteron logo are trademarks or registered trademarks of Advanced Micro Devices. UNIX is a registered trademark of The Open Group.

This software or hardware and documentation may provide access to or information about content, products, and services from third parties. Oracle Corporation and its affiliates are not responsible for and expressly disclaim all warranties of any kind with respect to third-party content, products, and services unless otherwise set forth in an applicable agreement between you and Oracle. Oracle Corporation and its affiliates will not be responsible for any loss, costs, or damages incurred due to your access to or use of third-party content, products, or services, except as set forth in an applicable agreement between you and Oracle.

# Contents

| Pr             | eface   |                                                                                                  | . vi |
|----------------|---------|--------------------------------------------------------------------------------------------------|------|
|                | Audie   | nce                                                                                              | . vi |
|                | Docur   | nentation Accessibility                                                                          | . vi |
|                | Relate  | d Documents                                                                                      | vi   |
|                | Conve   | entions                                                                                          | vi   |
| W              | hat's N | ew in This Release                                                                               | ix   |
|                | New a   | and Changed Features for Release 12c (12.2.1)                                                    | іх   |
|                |         | Significant Changes in this Document for 12c (12.2.1)                                            |      |
| 1 Introduction |         |                                                                                                  |      |
|                | 1.1     | Latest Release Information                                                                       | 1-1  |
|                | 1.2     | Purpose of this Document                                                                         | 1-1  |
|                | 1.3     | System Requirements and Specifications                                                           | 1-1  |
|                | 1.4     | Java and Google Chrome Browser                                                                   | 1-2  |
|                | 1.5     | Fusion Middleware Certification Matrix                                                           | 1-2  |
|                | 1.6     | Downloading and Applying Required Patches                                                        | 1-2  |
|                | 1.7     | Licensing Information                                                                            | 1-2  |
|                | 1.8     | Oracle WebCenter Content for Mobile Devices Release Information                                  | 1-2  |
| 2              | Instal  | ling, Configuring, and Upgrading Oracle WebCenter Content                                        |      |
|                | 2.1     | Rebranding of Oracle Enterprise Content Management Suite to Oracle WebCenter Con 2-1             | tent |
|                | 2.2     | Rebranding of Oracle WebCenter Capture to Oracle WebCenter Enterprise Capture                    | 2-2  |
|                | 2.3     | Upgrading Oracle WebCenter Content                                                               | 2-2  |
|                | 2.3.1   | Upgrade restriction in unpatched PS5 version                                                     | 2-2  |
|                | 2.3.2   | Difference between install and upgraded CS schemas                                               | 2-2  |
|                | 2.4     | Documentation Errata                                                                             | 2-2  |
| 3              | Oracle  | e WebCenter Content                                                                              |      |
|                | 3.1     | General Issues and Workarounds                                                                   | 3-1  |
|                | 3.1.1   | Site Studio Does Not Support Multibyte Characters in Site IDs, Directory Names, a Page Names 3-2 | ınd  |
|                | 3.1.2   | Site Studio Publisher Does Not Support Multibyte Characters                                      | 3-2  |

| 3.1.3  | WinNativeConverter Requires .NET Framework                                                                                                    | -2  |
|--------|----------------------------------------------------------------------------------------------------|-----|
| 3.1.4  | Mismatching User and Server Locales Prevent Access to Oracle E-Business Suite and PeopleSoft Managed Attachment Pages in WebCenter Content 3-2 |     |
| 3.1.5  | Manual Addition of xdoruntime.ear Library for Records Management                                                                               | -2  |
| 3.1.6  | Backing Up Site Studio Websites Using Chrome                                                                                                   | -4  |
| 3.1.7  | Window Size Using Trays with Firefox                                                                                                    | -4  |
| 3.1.8  | VB6 Component Dependency for Kofax 9                                                                                                    | -4  |
| 3.1.9  | Windows: Offline Server Status Icon Overlay Not Displayed on Windows Vista and Windows 7 3-4                                                   |     |
| 3.1.10 | Windows: Opening an Older Managed File Revision Not Available in Microsoft Excel<br>3-4                                                        | 1.  |
| 3.1.11 | Using URLs With SSP Include and Exclude Filters                                                                                                | -4  |
| 3.1.12 | Disabling the Folders_g Deprecation Alert                                                                                                    | -4  |
| 3.1.13 | Windows: Dragging and Dropping Microsoft Office Documents in Windows Explore 3-5                                                               | r   |
| 3.1.14 | View Publishing Errors Are Observed in Logs When UCM is in EBR Mode 3-                                                                         | -5  |
| 3.1.15 | Propagating the cwallet.sso Changes to Deployment Manager                                                                                      | -5  |
| 3.1.16 | 'Show on Top' Context Menu Option Does Not Display as Expected in WebCenter Content User Interface 3-5                                         |     |
| 3.1.17 | Upload: For IE11 Multiple Doc Upload, Unable to Expand Metadata by Clicking on Row 3-6                                                         |     |
| 3.1.18 | Using Dropdown Menu on Chrome When Ask.com Toolbar Present 3-                                                                                  | -6  |
| 3.1.19 | Framework Folders AutoSuggest Type-Ahead Feature Limitation 3-                                                                                 | -6  |
| 3.1.20 | New Revisions of Documents not Searchable on ORA DB 11.2.0.4.0 3-                                                                              | -6  |
| 3.1.21 | Imaging Migration Tool not working when German is selected                                                                                     | -6  |
| 3.1.22 | Microsoft Edge browser does not support JAVA PlugIns 3-                                                                                        | -6  |
| 3.1.23 | Ensure that workflow when using WebCenter Content Web UI functions properly 3-6                                                                | ••• |
| 3.2    | Configuration Issues and Workarounds                                                                                                    | -7  |
| 3.2.1  | Setting Security Privileges for Modifying Contribution Folders                                                                                 | -7  |
| 3.2.2  | Logout URL for SSO Logout Integrating with Oracle Access Manager 11g 3-                                                                        | -7  |
| 3.2.3  | Using the Custom Truststore with the JPS Connection to ActiveDirectory                                                                         | -7  |
| 3.2.4  | Windows: Using WebDAV on a Windows 7 Client                                                                                                    | -8  |
| 3.2.5  | Setting the Connection Pool for an External LDAP ID Store on IBM WebSphere Application Servers 3-9                                             |     |
| 3.2.6  | Electronic Signature Login and Time Limit                                                                                                    | 10  |
| 3.2.7  | Configuring Temporary Directories                                                                                                    | 10  |
| 3.2.8  | Setting Maximum Windows Per Session Parameter                                                                                                  | 11  |
| 3.2.9  | AutoSuggestConfig Component must be Disabled when using Native Interface . 3-1                                                                 | 11  |
| 3.2.10 | Content Server Localization and Verbose Tracing                                                                                                | 11  |
| 3.2.11 | Limitation of httpoutgoing Provider in 12.2.1                                                                                                  | 11  |
| 3.3    | Documentation Errata                                                                                                    | 11  |
| 3.3.1  | Update Component Configuration Information Missing in 11.1.1.9.0 Documentation Set 3-11                                                        |     |
| 3.3.2  | Downloading a file from the Search Results in the Need to Know Component 3-1                                                                   | 12  |
| 3.3.3  | Updating Access Control Lists (ACLs) requires the user to have Admin Privileges 3-12                                                           | ••• |
| 3.3.4  | Online Help for Managed Attachments                                                                                                    | 12  |
|        |                                                                                                    |     |

| 4 | Oracle WebCenter Content: Records |                                                                         |     |  |
|---|-----------------------------------|-------------------------------------------------------------------------|-----|--|
|   | 4.1                               | General Issues and Workarounds                                          | 4-1 |  |
|   | 4.1.1                             | Using Firefox to Configure the Dashboard                                | 4-1 |  |
|   | 4.1.2                             | Setting Security Group for Retention Items                              | 4-1 |  |
|   | 4.2                               | Configuration Issues and Workarounds                                    | 4-1 |  |
|   | 4.2.1                             | Configuring RSS Reader for Dashboard                                    | 4-2 |  |
|   | 4.3                               | Documentation Errata                                                    | 4-2 |  |
|   | 4.3.1                             | Additional FTP Option for Offsite Storage                               | 4-2 |  |
| 5 | Oracle                            | e WebCenter Enterprise Capture                                          |     |  |
|   | 5.1                               | Client Issues                                                           | 5-1 |  |
|   | 5.1.1                             | Certain Client Error Messages Display in Server Language                | 5-1 |  |
|   | 5.1.2                             | Document Creation Options Window Not Displayed When Appending to Batch  | 5-2 |  |
|   | 5.1.3                             | Page Following the Deleted Page Incorrectly Zoomed In                   | 5-2 |  |
|   | 5.1.4                             | Thumbnail Selection Cleared in Thumbnail Viewer                         | 5-2 |  |
|   | 5.1.5                             | Unable to View MP4 File in External Application after Restarting Client | 5-2 |  |
|   | 5.1.6                             | Batch Release Unsuccessful Due to Shut Down of Server                   | 5-2 |  |
|   | 5.1.7                             | Client Installer File Incorrectly Named                                 | 5-2 |  |
|   | 5.2                               | Import Processor Issues                                                 | 5-2 |  |
|   | 5.3                               | Document Conversion Processor Issues                                    | 5-2 |  |
|   | 5.3.1                             | Exception Occurred As Capture Server Was Shut Down                      | 5-2 |  |
|   | 5.4                               | Recognition Processor Issues                                            | 5-2 |  |
|   | 5.5                               | Commit Processor Issues                                                 | 5-3 |  |
|   | 5.6                               | Workspace Console Issues                                                | 5-3 |  |
|   | 5.6.1                             | "Create a copy for each page" Option Incorrectly Disabled               | 5-3 |  |
|   | 5.7                               | Enterprise Manager Plug-In Issues                                       | 5-3 |  |
|   | 5.7.1                             | Installed Bundles Not Listed                                            | 5-3 |  |
|   | 5.7.2                             | Bundle Directory Incorrectly Specified                                  | 5-3 |  |
|   | 5.8                               | General Issues                                                          | 5-3 |  |
|   | 5.8.1                             | Exception Logged in Server Log File                                     | 5-3 |  |
|   | 5.8.2                             | Test to Production (T2P) Operation Failed                               | 5-3 |  |
|   | 5.9                               | Documentation Errata                                                    | 5-4 |  |

# **Preface**

This preface includes the following sections:

- Audience
- Documentation Accessibility
- Related Documents
- Conventions

## **Audience**

This document is intended for users of Oracle WebCenter Content 12c (12.2.1).

# **Documentation Accessibility**

For information about Oracle's commitment to accessibility, visit the Oracle Accessibility Program website at

http://www.oracle.com/pls/topic/lookup?ctx=acc&id=docacc.

#### **Access to Oracle Support**

Oracle customers that have purchased support have access to electronic support through My Oracle Support. For information, visit

http://www.oracle.com/pls/topic/lookup?ctx=acc&id=info or visit http://www.oracle.com/pls/topic/lookup?ctx=acc&id=trs if you are hearing impaired.

# **Related Documents**

For more information, see these Oracle resources:

- Oracle Fusion Middleware Documentation Library 12c (12.2.1)
- Oracle Technology Network at http://www.oracle.com/technetwork/index.html.

#### **Conventions**

The following text conventions are used in this document:

| Convention | Meaning                                                                                                    |
|------------|----------------------------------------------------------------------------------------------------|
| boldface   | Boldface type indicates graphical user interface elements associated with an action, or terms defined in text or the glossary. |

| Convention | Meaning                                                                                                    |
|------------|----------------------------------------------------------------------------------------------------|
| italic     | Italic type indicates book titles, emphasis, or placeholder variables for which you supply particular values.                          |
| monospace  | Monospace type indicates commands within a paragraph, URLs, code in examples, text that appears on the screen, or text that you enter. |

# What's New in This Release

This section summarizes the new features and significant product changes for Oracle WebCenter Content in the Oracle Fusion Middleware 12*c* (12.2.1) release.

- New and Changed Features for Release 12c (12.2.1)
- Other Significant Changes in this Document for 12c (12.2.1)

# New and Changed Features for Release 12c (12.2.1)

The main changes to WebCenter Content are listed in the following sections:

- New Features
- Deprecated Items
- Intent to Deprecate
- Changes to the WebCenter Content Documentation Library

#### **New Features**

Oracle WebCenter Content includes the following new features and enhancements.

#### Oracle WebCenter Content User Interface

- The interface for WebCenter Content has changed with an update to the Alta skin. It has some User Interface (UI) changes to go with it like relocation of some of the UI elements. For instance, the Title bar is moved to a drop down menu. The new UI is designed to reduce clutter.
- The installation process for Oracle WebCenter Content is improved for this release. WebCenter Content User Interface is in the same WebLogic Server domain as other Oracle WebCenter Content components. See *Installing and Configuring Oracle WebCenter Content* for installation procedures.
- Annotation support for documents. For more information see *Using Oracle WebCenter Content*.

#### WebCenter Content Server

- Imaging: in Release 12c (12.2.1), the Imaging component is embedded in the Content Server and provides the Imaging functionality to the WebCenter Content users. The Imaging 11g Upgrade tool that is provided by the Imaging component is enabled with Content Server by default and is used to migrate imaging documents to the latest version of WebCenter Content.

For more information, see "Migrating Imaging 11g" in Administering Oracle WebCenter Content.

For the upgrade information see *Upgrade Guide for Oracle WebCenter*.

#### Inbound Refinery

 Inbound Refinery now supports Telestream's Vantage and command-line interface tools for video rendition sets. For more information see *Administering Oracle WebCenter Content*.

#### WebCenter Content Services

- EventNotification Services, a new set of services for generating and publishing events.
- Imaging Services, a new set of services related to imaging and annotations.
- FLD\_DELETE updated to support the new Trash feature.
- FLD\_RESTORE updated to accept a new input parameter, dRevLabel.

For more information see Services Reference for Oracle WebCenter Content.

#### ■ HTML Converter Template Editor

 The new HTML Converter Template Editor replaces the Transit technology Dynamic Converter template editor. It is a Java App that can be run inside a web browser as a Java applet. The interface has changed to support the new Template editor. For more information see *Template Editor Guide for Dynamic Converter*.

#### Desktop Integration Suite

The Desktop Integration Suite has many new features and enhancements. Some of the main enhancements include better integration with the Microsoft Office suite of products, access to the folders within WebCenter Content Server, and integration with Lotus Notes. For more information see *Using Oracle WebCenter Content: Desktop*.

#### Oracle WebCenter Enterprise Capture

- New WLST commands to import & clone a workspace, display Import Processor tokens for a workspace, and delete specific Import Processor HA tokens
- Support for image preservation during import.
- Support for document attachments.
- Ability to find a document within a batch based on metadata.
- Duplicate a document or page.

For more information see *Managing Oracle WebCenter Enterprise Capture*.

#### **Deprecated Items**

The following applications have been deprecated in WebCenter Content in release 12c (12.2.1):

- WebCenter Content IRM
- WebCenter Content CPS (Content Portlet Suite)
- WebCenter Content SharePoint WebParts
- WebCenter Content Dynamic Converter Template Editor (Transit)
- WebCenter Content Tracker Reports

- WebCenter Content URM Adapters
- WebCenter IPM Managed Server
- WebCenter Content Integrated JSP TomCat Support

#### Intent to Deprecate

The Folders\_g component will be deprecated in a future release.

The Folders\_g component is available and supported in release 12.2.1 and also in release 12.2.2. However, it will be removed in a future release and customers should make plans to migrate to Framework Folders.

#### **Changes to the WebCenter Content Documentation Library**

#### **Books not Included in the Documentation Library**

The AXF and 11g Solutions (AP in particular) are not being delivered in 12.2.1. Customers can keep their 11g systems running to support AXF/Solutions and continue to use the 11g version of the manual, namely these books:

- Administering the Application Adapters for Oracle WebCenter
- Using the Application Adapters for Oracle WebCenter

The following books belong to the WebCenter Content suite but have not been updated for Release 12c (12.2.1) and are not included in the documentation library:

- Configuring the XDS Connector for Oracle WebCenter Content
- Oracle Fusion Middleware Configuring and Using the DICOM Component
- Oracle WebCenter Content Site Studio for External Applications Java API Reference
- Oracle WebCenter Content Technical Reference for Oracle Site Studio
- Oracle WebCenter Forms Recognition AP Project Guide
- Oracle WebCenter Forms Recognition Designer User's Guide
- Oracle WebCenter Forms Recognition Runtime Server User's Guide
- Oracle WebCenter Forms Recognition Verifier User's Guide
- Oracle WebCenter Forms Recognition Web Verifier User's Guide
- Oracle WebCenter Forms Recognition AP Project Migration Guide
- Oracle WebCenter Forms Recognition Product Migration Guide
- Oracle WebCenter Forms Recognition Scripting User's Guide
- Oracle WebCenter Forms Recognition Installation Guide
- Oracle WebCenter Forms Recognition/Capture Integration Guide
- Oracle Fusion Middleware Using Oracle WebCenter Content on Mobile Devices
- Oracle Fusion Middleware Administering the Oracle WebCenter Content Storage Connector for Microsoft SharePoint

To access the above 11.1.1.9 WebCenter Content books, visit the doc library on OTN at: http://docs.oracle.com/middleware/11119/wcc/docs.htm

#### **Books Decommissioned**

The following books have been decommissioned due to the products being deprecated in this release:

- Oracle Fusion Middleware Installing an Evaluation Instance of Oracle WebCenter Content
- Oracle Fusion Middleware Administering Oracle WebCenter Content: Imaging
- Oracle Fusion Middleware Using Oracle WebCenter Content: Imaging
- Oracle Fusion Middleware Developing Oracle WebCenter Content: Imaging
- Oracle WebCenter Content: Imaging Java API Reference
- Oracle Fusion Middleware Oracle IRM Server Java API Reference
- Oracle Fusion Middleware Administrator's Guide for Oracle IRM Server
- Oracle Fusion Middleware User's Guide for Oracle IRM Desktop
- Oracle Fusion Middleware External User Support Guide for Oracle IRM Desktop
- Oracle Fusion Middleware Developer's Guide for Oracle IRM Server
- Oracle Fusion Middleware Oracle IRM Server Java API Reference
- Oracle Fusion Middleware Developer's Guide for Content Integration Suite
- Oracle WebCenter Content Deployment Guide for Content Portlet Suite

# Other Significant Changes in this Document for 12c (12.2.1)

For Release 12*c* (12.2.1), this book has been updated in several ways. Following are the sections that have changed.

- Removed chapters pertaining to the deprecated content, namely the *Oracle WebCenter Content: Imaging* and the *Oracle Information Rights Management* chapters.
- Not included the *Oracle WebCenter Application Adapters* chapter as the AXF and 11g Solutions (AP in particular) are not being delivered in 12.2.1.

# Introduction

This chapter introduces the Oracle WebCenter Content Release Notes, 12c (12.2.1). It includes the following sections:

- Latest Release Information
- Purpose of this Document
- System Requirements and Specifications
- Java and Google Chrome Browser
- Fusion Middleware Certification Matrix
- Downloading and Applying Required Patches
- **Licensing Information**
- Oracle WebCenter Content for Mobile Devices Release Information

#### 1.1 Latest Release Information

This document is accurate at the time of publication. Oracle will update the release notes periodically after the software release. You can access the latest information and additions to these release notes on the Oracle Technology Network at:

http://www.oracle.com/pls/topic/lookup?ctx=fmw122100&id=ASWRN

# 1.2 Purpose of this Document

This document contains the release information for Oracle WebCenter Content 12c (12.2.1). It describes differences between Oracle WebCenter Content and its documented functionality.

Oracle recommends you review its contents before installing or working with the product.

# 1.3 System Requirements and Specifications

Oracle WebCenter Content installation and configuration will not complete successfully unless users meet the hardware and software pre-requisites before installation.

For more information, see Oracle Fusion Middleware System Requirements and Specifications.

# 1.4 Java and Google Chrome Browser

Starting with version 45, Google's Chrome browser has dropped support for NPAPI, the technology required for Java applets.

**Note:** When using Chrome with Java plug-in for Oracle Forms, WebCenter Content Product Line and EDQ, refer to http://www.java.com/en/download/fag/chrome.xml

For information on supported browsers for accessing Java applets, refer to the Fusion Middleware Certification Matrix.

### 1.5 Fusion Middleware Certification Matrix

The latest certification information for Oracle WebCenter Content 12c (12.2.1) is available at:

http://www.oracle.com/technetwork/middleware/ias/downloads/fusion-certific ation-100350.html

# 1.6 Downloading and Applying Required Patches

After you install and configure Oracle WebCenter Content 12c (12.2.1), there might be cases where additional patches are required to address specific known issues.

Complete the following steps to obtain a patch:

- 1. Log into the My Oracle Support web site at https://myoraclesupport.com/.
- **2.** Click the Patches & Updates tab.
- Use the Patch Search area to locate patches.
- On the Patch Search Results page, select a patch and click Download to download the patch.
- Install the patch by following the instructions in the README file that is included with the patch.

# 1.7 Licensing Information

Licensing information for Oracle WebCenter Content is available at:

http://oraclestore.oracle.com

Detailed information regarding license compliance for Oracle WebCenter Content is available at:

http://www.oracle.com/technetwork/middleware/ias/overview/index.html

## 1.8 Oracle WebCenter Content for Mobile Devices Release Information

Oracle WebCenter Content for mobile devices release information is available at:

https://itunes.apple.com/us/app/oracle-webcenter-content/id701199944?mt=8

https://play.google.com/store/apps/details?id=com.oracle.webcenter.content .android&hl=en

# Installing, Configuring, and Upgrading Oracle WebCenter Content

This chapter describes installation and configuration issues associated with Oracle WebCenter Content. It includes the following topics:

- Section 2.1, "Rebranding of Oracle Enterprise Content Management Suite to Oracle WebCenter Content"
- Section 2.2, "Rebranding of Oracle WebCenter Capture to Oracle WebCenter Enterprise Capture"
- Section 2.3, "Upgrading Oracle WebCenter Content,"
- Section 2.4, "Documentation Errata"

For more information about Oracle WebCenter Content installation and configuration, see Oracle Fusion Middleware Installing and Configuring Oracle WebCenter Content guide.

# 2.1 Rebranding of Oracle Enterprise Content Management Suite to Oracle WebCenter Content

Oracle Enterprise Content Management Suite was rebranded to Oracle WebCenter Content in the Oracle Fusion Middleware 11g (11.1.1.6.0) release. Oracle WebCenter Content is part of the Oracle WebCenter product stack, to provide the most complete, open, and unified enterprise content management platform.

The software and documentation for most of the Oracle WebCenter Content products have been rebranded accordingly. Table 2.1 shows the new and previous names.

Table 2-1 Oracle WebCenter Content Names Rebranded from Oracle Enterprise Content Management Suite

| New Name                                      | New Short Name    | Previous Name                                 | Previous Short Name |
|-----------------------------------------------|-------------------|-----------------------------------------------|---------------------|
| Oracle WebCenter Content                      | None              | Oracle Enterprise Content<br>Management Suite | Oracle ECM          |
| Oracle WebCenter Content                      | WebCenter Content | Oracle Universal Content<br>Management        | Oracle UCM          |
| Oracle WebCenter Content Server               | Content Server    | Oracle Content Server                         | Content Server      |
| Oracle WebCenter Content:<br>Inbound Refinery | Inbound Refinery  | Oracle Inbound Refinery                       | Oracle IBR          |
| Oracle WebCenter Content: Records             | Records           | Oracle Universal Records<br>Management        | Oracle URM          |
| Oracle WebCenter Content: Desktop             | Desktop           | Oracle UCM Desktop Integration Suite          | Oracle DIS          |

The following names remain unchanged:

- Oracle UCM Site Studio, or Oracle Site Studio (Site Studio)
- Oracle Universal Records Management Adapters
- Oracle Forms Recognition

# 2.2 Rebranding of Oracle WebCenter Capture to Oracle WebCenter **Enterprise Capture**

Oracle WebCenter Capture has been rebranded to Oracle WebCenter Enterprise Capture in the Oracle Fusion Middleware 11g (11.1.1.9.0) release. Capture is still the short product name.

# 2.3 Upgrading Oracle WebCenter Content

This section describes the upgrade issues and workarounds. It includes the following topics:

- Section 2.3.1, "Upgrade restriction in unpatched PS5 version"
- Section 2.3.2, "Difference between install and upgraded CS schemas"

### 2.3.1 Upgrade restriction in unpatched PS5 version

If a customer has a PS5 instance and has not applied the patch for bug 13723409 for changing the application name and have not configured the server which reflects the changed application name, then it doesn't meet the pre-upgrade configuration and upgrade should not be tried as the CS schema will not be discovered.

The workaround to upgrade this type of PS5 instance is to configure the server correctly.

- Install the patch which contains bug 13723409 for the application name change to: Oracle Universal Content Management - Content Server.
- Verify the patch install by redeploying the CS application in the existing domain. If there was no existing CS application in the domain then the new CS application will be created with the new application name. This will ensure that the CS schema gets discovered.

# 2.3.2 Difference between install and upgraded CS schemas

An error in the schema comparison of tables was noticed after upgrade was run successfully, when PS6 WebCenter Content was upgraded to 12.2.1.

The workaround: instead of using DATA\_LENGTH, use CHAR\_LENGTH.

CHAR\_LENGTH provides information on the maximum number of characters the column contains.

#### 2.4 Documentation Errata

There are no known issues at this time.

# **Oracle WebCenter Content**

This chapter describes issues associated with Oracle WebCenter Content. It includes the following topics:

- Section 3.1, "General Issues and Workarounds"
- Section 3.2, "Configuration Issues and Workarounds"
- Section 3.3, "Documentation Errata"

#### 3.1 General Issues and Workarounds

This section describes general issues and workarounds. It includes the following topics:

- Section 3.1.1, "Site Studio Does Not Support Multibyte Characters in Site IDs, Directory Names, and Page Names"
- Section 3.1.2, "Site Studio Publisher Does Not Support Multibyte Characters"
- Section 3.1.3, "WinNativeConverter Requires .NET Framework"
- Section 3.1.4, "Mismatching User and Server Locales Prevent Access to Oracle E-Business Suite and PeopleSoft Managed Attachment Pages in WebCenter Content"
- Section 3.1.5, "Manual Addition of xdoruntime.ear Library for Records Management"
- Section 3.1.6, "Backing Up Site Studio Websites Using Chrome"
- Section 3.1.7, "Window Size Using Trays with Firefox"
- Section 3.1.8, "VB6 Component Dependency for Kofax 9"
- Section 3.1.9, "Windows: Offline Server Status Icon Overlay Not Displayed on Windows Vista and Windows 7"
- Section 3.1.10, "Windows: Opening an Older Managed File Revision Not Available in Microsoft Excel"
- Section 3.1.11, "Using URLs With SSP Include and Exclude Filters"
- Section 3.1.12, "Disabling the Folders\_g Deprecation Alert"
- Section 3.1.13, "Windows: Dragging and Dropping Microsoft Office Documents in Windows Explorer"
- Section 3.1.14, "View Publishing Errors Are Observed in Logs When UCM is in EBR Mode"

- Section 3.1.15, "Propagating the cwallet.sso Changes to Deployment Manager"
- Section 3.1.16, "'Show on Top' Context Menu Option Does Not Display as Expected in WebCenter Content User Interface"
- Section 3.1.17, "Upload: For IE11 Multiple Doc Upload, Unable to Expand Metadata by Clicking on Row"
- Section 3.1.18, "Using Dropdown Menu on Chrome When Ask.com Toolbar Present"
- Section 3.1.19, "Framework Folders AutoSuggest Type-Ahead Feature Limitation"
- Section 3.1.20, "New Revisions of Documents not Searchable on ORA DB 11.2.0.4.0"
- Section 3.1.21, "Imaging Migration Tool not working when German is selected"
- Section 3.1.22, "Microsoft Edge browser does not support JAVA PlugIns"
- Section 3.1.23, "Ensure that workflow when using WebCenter Content Web UI functions properly"

## 3.1.1 Site Studio Does Not Support Multibyte Characters in Site IDs, Directory Names, and Page Names

Oracle Site Studio does not support multibyte characters in any value that will be used in URLs, including site IDs, directory names, and page names.

### 3.1.2 Site Studio Publisher Does Not Support Multibyte Characters

Oracle Site Studio Publisher does not support multibyte characters.

### 3.1.3 WinNativeConverter Requires .NET Framework

The Inbound Refinery component WinNativeConverter requires the .NET Framework, but it can be either 3.5 or 4.x. The Microsoft .NET Framework 4 (Standalone Installer) is available at:

http://www.microsoft.com/en-us/download/details.aspx?id=17718

## 3.1.4 Mismatching User and Server Locales Prevent Access to Oracle E-Business Suite and PeopleSoft Managed Attachment Pages in WebCenter Content

For the Oracle E-Business Suite and PeopleSoft managed attachment function in WebCenter Content, users are not granted access to managed attachment pages if their user locale does not match the server locale, which means they cannot view these pages.

# 3.1.5 Manual Addition of xdoruntime.ear Library for Records Management

If the Records Management feature is installed in an Oracle WebCenter Content product, xdoruntime.ear library needs to be added manually from the Oracle WebLogic administration console after a domain is created. A reference to the library must be added to the weblogic-application.xml file of the Oracle WebCenter Content EAR file before the managed server is started for the first time.

To add xdoruntime.ear to the WebLogic WebCenter Content domain, follow these steps:

- 1. After a domain is created, start the Admin Server only. If a managed WebCenter Content server has already been started, then the administrator will have to perform additional steps to add reference to the deployed WebCenter Content server instance later.
- **2.** Open WebLogic console in browser. Click on **Deployments** in the left pane. Browse the pages to check if there is already a xdoruntime.ear file in the WebLogic administration console. If it is already present, then no more steps need to be performed.
- 3. If no xdoruntime.ear file is present, click Install on the Deployments display. A file selection dialog opens. Browse the available file system and select xdoruntime.ear in the following path:

```
/FMW_HOME/Oracle_ECM1/ucm/idc/components/ReportPublisher/lib/xdoruntime.ear
```

- **4.** Click **Next**. The option page to select the file as library opens. Select "Install this deployment as a library" and click Next.
- The Target Selection Screen opens. Select all targets and click **Next**.
- The Deployment Name screen opens. In the Security section, select "DD Only: Use only roles and policies that are defined in the deployment descriptors." In the Source accessibility section, select "Copy this application onto every target for me" and click Next.
- 7. In the Additional Configuration section, select "Yes, Take me to the deployment's configuration screen" and click **Finish**. The library is now deployed in the environment.

To reference the deployed library from the WebCenter Content Enterprise Application library, follow these steps:

**1.** Extract the cs.ear file from the following path:

```
/FMW_HOME/Oracle_ECM1/ucm/idc/components/ServletPlugin/cs.ear
```

2. In the extracted directory modify META-INF/weblogic-application.xml and add the following line for library reference:

```
library-ref>
   library-name>oracle.xdo.runtime</library-name>
</library-ref>
```

- 3. Create an archive file named cs.ear from the extracted modified directory and replace the file by the same name in the path it was retrieved from. This change will take for all undeployed WebCenter Content server instances.
- **4.** Start the managed server.

If the managed server has been started at least once after the domain has been created, complete the following:

Locate the weblogic-application.xml of the Oracle WebCenter Content enterprise application in the deployed WebCenter Content domain at a path similar to the following example:

```
/FMW_HOME/domain path/servers/UCM_server1/servers/UCM_server1/tmp/_WL_
user/Oracle Universal Content Management - Content
Server/k6ggd/META-INF/weblogic-application.xml
```

Modify the META-INF/weblogic-application.xml and add the following line for library reference:

```
library-ref>
   library-name>oracle.xdo.runtime</library-name>
</library-ref>
```

If the UCM\_server1 is not available in /FMW\_HOME/domain path/servers/, then this step is not needed, as the managed server has not been started, which would have deployed the UCM\_server1 at this location.

#### 3.1.6 Backing Up Site Studio Websites Using Chrome

When backing up a Site Studio website using Chrome, and manage the archive and download as a ZIP file, the name of the ZIP file might not be as expected.

The name of an archive downloaded as a ZIP file should be in this format: server\_ DDMMYYYY\_HHMMSS.zip. But when using Chrome, the name may be idcplg.zip.

### 3.1.7 Window Size Using Trays with Firefox

When using the Trays view with Site Studio on the Content Server, some screens viewed with the Firefox browser may not correctly fill the browser window.

## 3.1.8 VB6 Component Dependency for Kofax 9

Kofax 9 does not install VB6 components required for many of the Export Connectors. Install and register the required VB6 components to use the Export Connectors.

## 3.1.9 Windows: Offline Server Status Icon Overlay Not Displayed on Windows Vista and Windows 7

On Windows XP, Oracle WebCenter Content: Desktop shows a special icon overlay for offline content servers in the Oracle Content Servers tree in Windows Explorer (a red circle with a red diagonal line). This icon overlay is not displayed on Windows Vista and Windows 7. You can see if a server is offline in its details pane.

## 3.1.10 Windows: Opening an Older Managed File Revision Not Available in Microsoft **Excel**

The Microsoft Office integration provided by Oracle WebCenter Content: Desktop allows you to open an older revision of a managed file in the Office application. However, this feature is not available in Microsoft Excel. Please note this is not a bug in Desktop, but rather a limitation in Excel, which does not allow two files with the same file name to be opened simultaneously.

# 3.1.11 Using URLs With SSP Include and Exclude Filters

If URLs are used in the Include or Exclude Filters list then any periods ('.') will need to be escaped, otherwise the filter will fail. For example:

```
http://www\.oracle\.com/information/about\.html
```

Note the '.' have been escaped with '\'

# 3.1.12 Disabling the Folders\_g Deprecation Alert

As there is an intent to deprecate Folders\_g in a future release, an alert appears when Folders\_g is enabled.

To prevent this alert from displaying, open the config.cfg file and set the following configuration value:

DisableFoldersgDeprecationMesssage=1

**Note:** The Folders\_g component is available and supported in release12.2.1 and also in release12.2.2. However, it will be removed in a future release and customers should make plans to migrate to FrameworkFolders.

## 3.1.13 Windows: Dragging and Dropping Microsoft Office Documents in Windows **Explorer**

On a Windows 7 or Vista system, Microsoft Office documents may become corrupted if you drag and drop them from an Oracle WebCenter Content: Desktop content folder in Windows Explorer to a location outside Content Server, particularly documents in native Office 2007/2010 format (.docx, .xlsx, or .pptx extension).

If you want to edit a document, you should use the Check Out or Available Offline (previously the **Make Available Offline**) item on the context menu.

If you have administration privileges, you can disable the DesktopTag component before performing a drag and drop operation, to avoid document corruption.

### 3.1.14 View Publishing Errors Are Observed in Logs When UCM is in EBR Mode

Once UCM managed server is started, errors of the kind !csSchemaUnableToPublishView can sometimes be seen. These errors happen only when UCM is in EBR mode.

# 3.1.15 Propagating the cwallet.sso Changes to Deployment Manager

The updates to the cwallet.sso file, in some cases, are not propagated from the UCM server to the Deployment Manager. In these cases, you must propagate the change manually.

The Oracle UCM server updates the cwallet.sso file located in

WAS\_PROFILES/UCM\_SERVER\_NAME/config/cells/UCM\_CELL\_NAME/fmwconfig/

when it starts after completing configuration on the Post Install Configuration Page or after enabling PdfWatermark or BpelIntegration components. In these instances, propagate this change back to the Deployment Manager.

To do this, copy the cwallet.sso file to

WAS\_PROFILES/DEPLOYMENT\_MANAGER\_NAME/config/cells/UCM\_CELL\_NAME/fmwconfig/

immediately after the start.

## 3.1.16 'Show on Top' Context Menu Option Does Not Display as Expected in WebCenter Content User Interface

When using the WebCenter Content user interface (as opposed to the native interface) to work with a multi-level folder tree and doing a right-click on a sub-folder to display the "Show on Top" context menu option, the option is not always immediately displayed. Also, when the option does display, it does not always immediately function when clicked.

A workaround is always select the folder first (by doing a left-click), then do a right-click to invoke the context menu.

### 3.1.17 Upload: For IE11 Multiple Doc Upload, Unable to Expand Metadata by Clicking on Row

When using the WebCenter Content user interface (as opposed to the native interface) and Internet Explorer version 11 to select multiple files to upload, clicking on the row does not expand the metadata window. This is inconsistent with behavior in Firefox version 31 or newer, and in Chrome version 43 or newer.

A workaround is to click a file name to expand the metadata window.

### 3.1.18 Using Dropdown Menu on Chrome When Ask.com Toolbar Present

When using the WebCenter Content user interface (as opposed to the native interface) and Chrome, the presence of the Ask.com toolbar disables dropdown menu functionality. A workaround is to remove the Ask.com toolbar.

### 3.1.19 Framework Folders AutoSuggest Type-Ahead Feature Limitation

By default the AutoSuggest index engine splits a term into grams and stores them in the index. For better performance the minimum gram length is set to a default of 2. Because the minimum gram length is 2, users cannot select user and role names that are only one character in length. Avoid creating documents, folders, libraries, users, and roles with a single character name.

#### 3.1.20 New Revisions of Documents not Searchable on ORA DB 11.2.0.4.0

New revisions of documents are not searchable in both the CS Native UI and ADFUI, when the Oracle Database 11g Enterprise Edition Release 11.2.0.4.0 is used. To fix this issue, apply DB patch 16892262 against the ORA DB 11.2.0.4.0 for the new revisions of documents to be searchable and displayed in both CS Native UI and ADFUI.

## 3.1.21 Imaging Migration Tool not working when German is selected

The 12.2.1 release includes an Imaging Migration Tool that helps in migrating imaging documents to the latest version of WebCenter Content. This is accessed from the Administration tray, Imaging Migration Administration, then Migration Admin Control.

The Imaging Migration Tool does not work when German (de) is selected as the user locale. It works in all other languages.

# 3.1.22 Microsoft Edge browser does not support JAVA PlugIns

The Microsoft Edge browser on Windows 10 does not support JAVA PlugIns.

# 3.1.23 Ensure that workflow when using WebCenter Content Web UI functions properly

When using workflow in WebCenter Content User Interface (as opposed to the native interface), make sure that you have enabled Access Control List in the Content Server configuration.

To enable Access Control List in Content Server, open the config.cfg file and set the following configuration value: UseEntitySecurity=true.

See Configuring Access Control List Security and Configuring OracleTextSearch for Content Server in the *Administering Oracle WebCenter Content* guide.

# 3.2 Configuration Issues and Workarounds

This section describes configuration issues and their workarounds. It includes the following topics:

- Section 3.2.1, "Setting Security Privileges for Modifying Contribution Folders"
- Section 3.2.2, "Logout URL for SSO Logout Integrating with Oracle Access Manager 11g"
- Section 3.2.3, "Using the Custom Truststore with the JPS Connection to ActiveDirectory"
- Section 3.2.6, "Electronic Signature Login and Time Limit"
- Section 3.2.7, "Configuring Temporary Directories"
- Section 3.2.8, "Setting Maximum Windows Per Session Parameter"
- Section 3.2.9, "AutoSuggestConfig Component must be Disabled when using Native Interface"
- Section 3.2.10, "Content Server Localization and Verbose Tracing"
- Section 3.2.11, "Limitation of httpoutgoing Provider in 12.2.1"

### 3.2.1 Setting Security Privileges for Modifying Contribution Folders

By default, users only need RW privileges to modify contribution folders (Folders\_g), where before the default was that RWD or owner was required unless collaboration was enabled.

Users explicitly relying on RWD privileges must set the environment variable to allow for this. WebCenter users and those with no upgrade issues are not affected.

For those who require RWD rather than RW, set the variable as:

FoldersModifyWithRW=false

# 3.2.2 Logout URL for SSO Logout Integrating with Oracle Access Manager 11 g

When integrating WebCenter Content with Oracle Access Manager 11g, add the following to the Logout URL setting for the WebGate:

/oamsso/logout.html

# 3.2.3 Using the Custom Truststore with the JPS Connection to ActiveDirectory

JpsUserProvider should be up for WebCenter Content to be able to fetch users' roles/groups from the LDAP server. The JPS layer does not automatically pick up the SSL truststore configuration from WLS. Since a custom truststore is being used in the WLS configuration, the problem is that the JPS connection to ActiveDirectory is not using this custom truststore.

Therefore, set the following Java properties when starting UCM\_server1:

Djavax.net.ssl.trustStore=<location of custom truststore> Djavax.net.ssl.trustStorePassword=<truststore password>

If you start the server from the command line using startManagedWeblogic.sh you can set the environment variable EXTRA\_JAVA\_PROPERTIES before invoking startManagedWeblogic.sh.

If you start the server using the NodeManager, these can be set using the WLS Admin console by setting the Arguments in the Server Start tab for the Configuration of UCM\_server1.

### 3.2.4 Windows: Using WebDAV on a Windows 7 Client

If you use WebDAV on a Windows 7 client, consider the following issues:

- **1.** Registry changes are necessary for WebDAV use.
  - Windows 7 will not connect to a WebDAV server running over HTTP and using HTTP basic authentication. To fix this, set these registry entries:
    - Set HKEY LOCAL MACHINE\SYSTEM\CurrentControlSet\ Services\WebClient\Parameters\BasicAuthLevel to 2.
    - Set HKEY LOCAL MACHINE\SYSTEM\CurrentControlSet\ Services\WebClient\Parameters\UseBasicAuth to 2.
  - By default, Office 2010 will not open documents over WebDAV using basic authentication over a non-SSL connection.

To get around this problem, you need to create a registry entry, HKEY\_ CURRENT USER\Software\Microsoft\Office\14.0\Common\ Internet\BasicAuthLevel, and set it to 2.

The WebDAV implementation used by Windows 7 (Mini-Redirector) does not implement the WebDAV locking protocol correctly (still the case as of WebDAV version 6.1.7601.17514). This means that on a drag and drop using Explorer, you will get an error. The file will likely be checked in correctly, though.

To avoid the error, you can turn off the locking protocol through a registry setting. Set HKEY LOCAL MACHINE\SYSTEM\CurrentControlSet\ Services\WebClient\Parameters\SupportLocking to 0.

**2.** Drag and drop creates an empty first revision.

The WebDAV implementation used by Windows 7 (Mini-Redirector) creates an empty file for an initial revision on a drag and drop using Explorer. This just means that you will get two revisions for your first drag and drop of a file, and the first revision will be zero bytes.

**3.** The Network Location shortcut to WebDAV in Windows Explorer stops working.

The typical method for accessing and browsing the WebDAV share for Oracle WebCenter Content Server is through creating a network location in Explorer, as follows:

- a. Select Computer in the Explorer navigation tree on the left, and select Add a **network location** on the right.
- **b.** Enter the WebDAV URL to Content Server (http://.../\_ dav/cs/idcplg/webdav/).
- c. Log in.

After you log in, a shortcut to the Content Server WebDAV URL will be displayed in Explorer under the list of drives for the client computer.

You will initially be able to access the WebDAV share for Content Server through this shortcut, as expected. However, once your session expires (typically after 2 hours of inactivity, as configured), you will not be able to access the WebDAV share through this shortcut again. The reason this occurs seems to be the way the shortcut data is stored and used for reconnecting.

If you delete the shortcut and re-create it the same way, it should work correctly.

- **4.** Deleting a folder may cause a performance issue. The Windows 7 (Mini-Redirector) client will navigate the entire folder tree, deleting each item in the tree recursively. Microsoft's previous WebDAV client sent a single DELETE command to the server and relied on the server to perform the delete folder action. The new behavior may have performance and network traffic repercussions for large folder trees.
- **5.** Deleting a folder shortcut will delete the contents of the entire tree. The base WebDAV protocol does not distinguish between shortcuts to folders and normal folders. That means deleting a folder shortcut will cause all the items contained in the target folder of the shortcut to be deleted. This will not typically happen with other WebDAV clients, like the Microsoft XP Web Folders implementation. The reason for this is the behavior described in item 4 above.

## 3.2.5 Setting the Connection Pool for an External LDAP ID Store on IBM WebSphere Application Servers

An LDAP server is not automatically installed and configured when you install Oracle WebCenter Content on IBM WebSphere Application Server - Network Deployment (ND) or IBM WebSphere Application Server. Before you can configure WebCenter Content, you must install and configure an external LDAP identity store for your WebCenter Content applications. For information about how to set up external LDAP identity stores, such as Oracle Internet Directory, see the "IBM WebSphere Identity Stores" section of the "Managing Oracle Fusion Middleware Security on IBM WebSphere" chapter of the Oracle Fusion Middleware Third-Party Application Server Guide.

After the LDAP identity store is set up for a cell, you must set the CONNECTION\_POOL\_ CLASS property in the cell's jps-config.xml file to avoid excessive LDAP connections. You need to add the following property to the <serviceInstance> entry in the file:

```
property name="CONNECTION_POOL_CLASS"
value="oracle.security.idm.providers.stdldap.JNDIPool"/>
```

#### To set the connection pool for an external LDAP ID store on IBM WebSphere application servers:

- **1.** Modify your cell's jps-config.xml file with a text editor:
  - a. Open the WAS\_HOME/profiles/profile\_name/config/cells/cell\_ name/fmwconfig/jps-config.xml file.
    - WAS\_HOME is the location where the WebSphere application server is installed, DISK/IBM/WebSphere/Application Server by default, profile\_name is the name of the WebSphere Deployment Manager profile for the cell, and cell\_ name is the name of the cell.
  - **b.** Specify the CONNECTION\_POOL\_CLASS property in the <serviceInstance> entry as follows:

```
<serviceInstance name="idstore.ldap.0" provider="idstore.ldap.provider">
           property name="subscriber.name"
```

```
value="dc=us,dc=oracle,dc=com"/>
           cproperty name="CONNECTION_POOL_CLASS"
value="oracle.security.idm.providers.stdldap.JNDIPool"/>
           property name="bootstrap.security.principal.key"
value="bootstrap_idstore"/>
           cproperty name="idstore.type" value="OID"/>
           cproperty name="ldap.url" value="ldap://example.com:3060"/>
           property name="bootstrap.security.principal.map"
value="BOOTSTRAP_JPS"/>
           cproperty name="user.login.attr" value="mail"/>
           cproperty name="username.attr" value="mail"/>
           <extendedProperty>
               <name>user.search.bases
               <values>
                   <value>cn=Users,dc=us,dc=oracle,dc=com</value>
               </values>
           </extendedProperty>
           <extendedProperty>
               <name>group.search.bases</name>
               <values>
                   <value>cn=Groups,dc=us,dc=oracle,dc=com</value>
               </values>
           </extendedProperty>
       </serviceInstance>
```

- **2.** Synchronize all managed nodes.
- **3.** Restart all the servers.

For more information about installing and configuring Oracle WebCenter Content on WebSphere application servers, see the "Managing Oracle WebCenter Content on IBM WebSphere Application Servers" chapter of the Oracle Fusion Middleware Third-Party *Application Server Guide.* 

# 3.2.6 Electronic Signature Login and Time Limit

The electronic signature authentication process has been redesigned to include changes to the ESIG\_GET\_SIGN\_CONTENT\_FORM and ESIG\_SIGN\_CONTENT services in order to redirect users to the Oracle WebLogic Server login page before they can sign content items.

The Sign Content Item page has a time limit cookie (the default is 2 minutes) for re-authenticating users before signing content items. The cookie timeout can be reconfigured by setting the ESigCookieTimeOut property (with the value in seconds) in the electronic signatures environment.cfg file. For example, to set the cookie timeout value to 30 seconds, specify the following: ESigCookieTimeOut=30

# 3.2.7 Configuring Temporary Directories

For systems using the WebCenter Content user interface instead of the native interface, the administrator *must* set the application configuration property temporaryDirectory to a safe location that does not automatically get cleaned up by the operating system or other scheduled jobs.

For example, if the temporary Directory property is not set, on the Linux operating system it defaults to /tmp. Many Linux distributions include cron jobs that automatically clean up the /tmp directory. If this happens, the application cannot recover from this unexpected error and it needs to be restarted.

#### 3.2.8 Setting Maximum Windows Per Session Parameter

For systems using the WebCenter Content user interface instead of the native interface, the configuration parameter maximumWindowsPerSession is used to limit the number of active Doc Properties windows. The default is set to 7. If the WebCenter Content instance is experiencing higher than desired memory consumption, the setting can be changed to 4 to reduce the required heap size.

### 3.2.9 AutoSuggestConfig Component must be Disabled when using Native Interface

The AutoSuggestConfig component is a new feature that is valid only with the WebCenter Content user interface, not with the native interface. When using the WebCenter Content user interface the AutoSuggestConfig components is required and must be enabled. When using the native interface, the AutoSuggestConfig component must be disabled.

#### 3.2.10 Content Server Localization and Verbose Tracing

Enabling Content Server localization tracing with Verbose also enables strict error detection. As a result, Content Server throws an exception when it tries to localize a key that is not valid. When Content Server gets in this state, the only solution is to restart the server. To disable strict error detection for localization, set the parameter EnableLocalizationAssertions=false in the config.cfg file.

### 3.2.11 Limitation of httpoutgoing Provider in 12.2.1

In Release 12c (12.2.1) SHA1 usage was deprecated and replaced with SHA2 (SHA256) as part of a security bug. As a result, source and target both needs to be on 12.2.1. If one is trying to do 11g and 12.2.1 mixed testing it will not work as 11g is using SHA-1 whereas 12.2.1 is using SHA-2.

**Note:** Any connection passwords created earlier to this fix needs to be recreated. Also, the corresponding providers making use of those connection passwords needs to be recreated.

### 3.3 Documentation Errata

This section describes documentation errata. It includes the following topics:

- Section 3.3.1, "Update Component Configuration Information Missing in 11.1.1.9.0 Documentation Set"
- Section 3.3.2, "Downloading a file from the Search Results in the Need to Know Component"
- Section 3.3.3, "Updating Access Control Lists (ACLs) requires the user to have Admin Privileges"

#### 3.3.1 Update Component Configuration Information Missing in 11.1.1.9.0 **Documentation Set**

Update component configuration information included in the 11.1.1.6.0 documentation set is not included in the 11.1.1.7.0, 11.1.1.8.0, and 11.1.1.9.0 documentation sets. The information in section A.3.7 "Update Component Configuration Interface" in the 11.1.1.6.0 Oracle WebCenter Content System Administrator's Guide for Content Server is valid and can be viewed on the Oracle online documentation library at

http://docs.oracle.com/cd/E23943\_01/doc.1111/e10792/e01\_ interface.htm#CIACFBAG

### 3.3.2 Downloading a file from the Search Results in the Need to Know Component

The Need to Know (NTK) component is documented in *Appendix B* of the *Administering Oracle WebCenter Content* guide. The following note is to be included:

Only users with an Admin role can download the file from the search results. Other users can see the file in the search results but cannot download the file or see its document information.

The following information is missing in Section B.5.3 Search Results Configuration *Information Page* for the Script element:

| Element            | Description                                                   |
|--------------------|---------------------------------------------------------------|
| Script (continued) | getNativeFile: enabled: Set to 0 to disable the getNativeFile |

### 3.3.3 Updating Access Control Lists (ACLs) requires the user to have Admin Privileges

While checking in a document the user needs to be given Admin privileges Read, Write, Delete, and Admin (RWDA), so that the user can later change the ACLs when he/she updates it.

### 3.3.4 Online Help for Managed Attachments

The online help for Managed Attachments is outdated.

Refer to the *Administering the Application Adapters for Oracle WebCenter* guide.

# **Oracle WebCenter Content: Records**

This chapter describes issues associated with Oracle WebCenter Content: Records. It includes the following topics:

- Section 4.1, "General Issues and Workarounds"
- Section 4.2, "Configuration Issues and Workarounds"
- Section 4.3, "Documentation Errata"

In addition to the information discussed here, see the chapter in this release note documentation concerning Oracle WebCenter Content. Issues which affect WebCenter Content may also affect Records.

## 4.1 General Issues and Workarounds

This section describes general issues and workarounds. It contains the following sections:

- Section 4.1.1, "Using Firefox to Configure the Dashboard"
- Section 4.1.2, "Setting Security Group for Retention Items"

### 4.1.1 Using Firefox to Configure the Dashboard

Included as per bug 13112521, base bug 12859512

"Drag and drop" functionality to move dashboard panels is not available when using the Firefox browser. Instead, you should remove the panel and re-insert a new panel in the proper location.

# 4.1.2 Setting Security Group for Retention Items

Included as per bug 13459175

Items created for use in the Retention Schedule should have the security group set to recordsgroup rather than Public. If set to Public, non-URM users may have access to items in the Retention Schedule when performing standard searches.

# 4.2 Configuration Issues and Workarounds

This section describes configuration issues and workarounds. It contains the following sections:

Section 4.2.1, "Configuring RSS Reader for Dashboard"

#### 4.2.1 Configuring RSS Reader for Dashboard

Included as per bug 13263590

The following configuration variables should be set in the config.cfg file to configure the RSS Reader in the Dashboard.

If the Content Server is used behind a proxy server, the proxy address and port number must be set:

RssProxyServerAutoDetected= content server network's proxy address

You must also configure the proxy port for the content server network:

RssProxyPortAutoDetected=content server network's proxy port

## 4.3 Documentation Errata

This section describes changes in the documentation. It contains the following sections:

Section 4.3.1, "Additional FTP Option for Offsite Storage"

#### 4.3.1 Additional FTP Option for Offsite Storage

Included as per bug 13448954

The option to use sftp is now available (in addition to other options) as the FTP protocol when creating Offsite Storage. This was omitted from the documentation.

# **Oracle WebCenter Enterprise Capture**

This chapter describes issues associated with Oracle WebCenter Enterprise Capture. It includes the following topics:

- Client Issues
- **Import Processor Issues**
- **Document Conversion Processor Issues**
- Recognition Processor Issues
- **Commit Processor Issues**
- Workspace Console Issues
- Enterprise Manager Plug-In Issues
- General Issues
- **Documentation Errata**

**Note:** Ensure that the most recent patches are applied. You can download patches from My Oracle Support (support.oracle.com).

#### 5.1 Client Issues

This section describes client issues. It includes the following topics:

- Section 5.1.1, "Certain Client Error Messages Display in Server Language"
- Section 5.1.2, "Document Creation Options Window Not Displayed When Appending to Batch"
- Section 5.1.3, "Page Following the Deleted Page Incorrectly Zoomed In"
- Section 5.1.4, "Thumbnail Selection Cleared in Thumbnail Viewer"
- Section 5.1.5, "Unable to View MP4 File in External Application after Restarting Client"
- Section 5.1.6, "Batch Release Unsuccessful Due to Shut Down of Server"
- Section 5.1.7, "Client Installer File Incorrectly Named"

## 5.1.1 Certain Client Error Messages Display in Server Language

An issue was discovered in which some error messages in the client display in the server language rather than the browser language.

### 5.1.2 Document Creation Options Window Not Displayed When Appending to Batch

An issue was discovered in which the Document Creation Options window that prompts the user to specify how to create documents was not displayed when appending to an existing batch though the Document Creation Option field in the client profile was set to prompt the user.

#### 5.1.3 Page Following the Deleted Page Incorrectly Zoomed In

An issue was discovered in which deleting a page that was set to Fit to Window display caused the consecutive page to be zoomed in.

#### 5.1.4 Thumbnail Selection Cleared in Thumbnail Viewer

An issue was discovered in which selecting the Auto Review/Index batch after scanning option in the Preferences window cleared the thumbnail selection in the thumbnail viewer.

## 5.1.5 Unable to View MP4 File in External Application after Restarting Client

An issue was discovered in which the user was able to view an MP4 file in an external application initially after importing it but was unable to view it in an external application after restarting the client.

#### 5.1.6 Batch Release Unsuccessful Due to Shut Down of Server

An issue was discovered in which the release operation on a batch was unsuccessful as the Capture server was shut down when the batch was being created.

## 5.1.7 Client Installer File Incorrectly Named

An issue was discovered in which the Capture client installer, when downloaded on Windows 10 with the Edge browser, was named =\_UTF-8\_Q\_ capture-installer=2Emsi = instead of capture-installer.msi. To work around this issue, rename the downloaded file to capture-installer.msi.

# 5.2 Import Processor Issues

There are no known issues at this time.

# 5.3 Document Conversion Processor Issues

This section describes Document Conversion Processor issues. It includes the following topic:

Section 5.3.1, "Exception Occurred As Capture Server Was Shut Down"

# 5.3.1 Exception Occurred As Capture Server Was Shut Down

An issue was discovered in which an exception occurred because the Capture server was shut down when document conversion was being performed.

# 5.4 Recognition Processor Issues

There are no known issues at this time.

## 5.5 Commit Processor Issues

There are no known issues at this time.

# 5.6 Workspace Console Issues

This section describes workspace console issues. It includes the following topic:

Section 5.6.1, ""Create a copy for each page" Option Incorrectly Disabled"

#### 5.6.1 "Create a copy for each page" Option Incorrectly Disabled

An issue was discovered in the commit profile's configuration settings for Text File commit driver where the Create a copy for each page option on the Document File Naming tab was incorrectly disabled if the Name document file based on metadata field values option was not selected.

# 5.7 Enterprise Manager Plug-In Issues

This section describes Enterprise Manager plug-in issues. It includes the following topics:

- Section 5.7.1, "Installed Bundles Not Listed"
- Section 5.7.2, "Bundle Directory Incorrectly Specified"

#### 5.7.1 Installed Bundles Not Listed

An issue was discovered in which the installed bundles were not listed on the Bundle Manager page in Oracle Enterprise Manager.

# 5.7.2 Bundle Directory Incorrectly Specified

An issue was discovered with the bundle directory being incorrectly specified as <ECM\_ HOME>/capture/clientbundles/instead of <ECM\_

HOME>/wccapture/capture/clientbundles/ on the Bundle Manager page in Oracle Enterprise Manager.

#### 5.8 General Issues

This section describes general issues. It includes the following topics:

- Section 5.8.1, "Exception Logged in Server Log File"
- Section 5.8.2, "Test to Production (T2P) Operation Failed"

# 5.8.1 Exception Logged in Server Log File

An issue was discovered in which an AccessControlException was logged when starting the Capture server.

# 5.8.2 Test to Production (T2P) Operation Failed

An issue was discovered when executing the T2P paste operation. This issue was encountered only when the domain-wide administration port was enabled.

# 5.9 Documentation Errata

There are no known issues at this time.